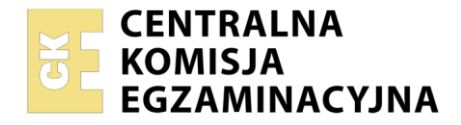

#### Nazwa kwalifikacji: **Realizacja projektów graficznych i multimedialnych** Oznaczenie kwalifikacji: **AUD.05** Numer zadania: **01** Wersja arkusza: **SG**

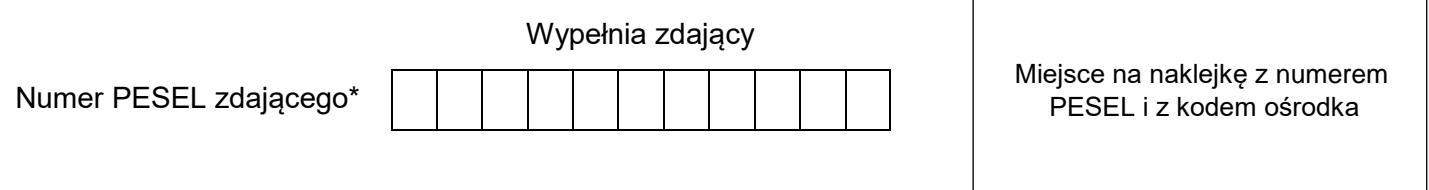

Czas trwania egzaminu: **180** minut. AUD.05-01-21.06-SG

# **EGZAMIN ZAWODOWY Rok 2021 CZĘŚĆ PRAKTYCZNA**

# **PODSTAWA PROGRAMOWA 2019**

# **Instrukcja dla zdającego**

- 1. Na pierwszej stronie arkusza egzaminacyjnego wpisz w oznaczonym miejscu swój numer PESEL i naklej naklejkę z numerem PESEL i z kodem ośrodka.
- 2. Na KARCIE OCENY w oznaczonym miejscu przyklej naklejkę z numerem PESEL oraz wpisz:
	- swój numer PESEL\*,
	- oznaczenie kwalifikacji,
	- numer zadania.
	- numer stanowiska.
- 3. Sprawdź, czy arkusz egzaminacyjny zawiera 3 strony i nie zawiera błędów. Ewentualny brak stron lub inne usterki zgłoś przez podniesienie ręki przewodniczącemu zespołu nadzorującego.
- 4. Zapoznaj się z treścią zadania oraz stanowiskiem egzaminacyjnym. Masz na to 10 minut. Czas ten nie jest wliczany do czasu trwania egzaminu.
- 5. Czas rozpoczęcia i zakończenia pracy zapisze w widocznym miejscu przewodniczący zespołu nadzorującego.
- 6. Wykonaj samodzielnie zadanie egzaminacyjne. Przestrzegaj zasad bezpieczeństwa i organizacji pracy.
- 7. Po zakończeniu wykonania zadania pozostaw arkusz egzaminacyjny z rezultatami oraz KARTĘ OCENY na swoim stanowisku lub w miejscu wskazanym przez przewodniczącego zespołu nadzorującego.
- 8. Po uzyskaniu zgody zespołu nadzorującego możesz opuścić salę/miejsce przeprowadzania egzaminu.

#### *Powodzenia!*

*\* w przypadku braku numeru PESEL – seria i numer paszportu lub innego dokumentu potwierdzającego tożsamość*

### **Zadanie egzaminacyjne**

Przygotuj prezentację zdjęć w formie fotokastu z wykorzystaniem załączonych plików, umieszczonych na pulpicie komputera w skompresowanym folderze *AUD.05\_materiały\_01* zabezpieczonym hasłem **01m\_AUD05**

W tym celu wykonaj planszę tytułową i końcową z napisami, panoramę na podstawie plików *1 ÷ 5.jpg* z folderu o nazwie *do\_panoramy* oraz przygotuj bitmapy *KW\_01* do *KW\_04.jpg.* Do fotokastu dołącz ścieżkę dźwiękową z pliku *Short.wav*.

Gotowy fotokast zapisz w folderze *PESEL\_fotokast* (*PESEL* to Twój numer PESEL) w dwóch wersjach: otwartej z warstwami do edycji jako plik PSD oraz jako plik MPEG4.

Elementy graficzne do prezentacji, animowane plansze oraz fotokast wykonaj zgodnie z opisem technologicznym.

W folderze *PESEL\_fotokast* na pulpicie komputera zamieść:

- panoramę wykonaną z pięciu zdjęć do panoramy, zapisaną jako JPEG oraz PSD
- cztery skadrowane bitmapy do fotokastu,
- plik dźwiękowy po modyfikacji, odtwarzany synchronicznie z obrazem,
- wersję otwartą fotokastu z zachowanymi warstwami do edycji zapisaną jako PESEL\_fotokast.psd oraz wersję zamkniętą fotokastu zapisaną jako PESEL\_fotokast.mp4
- archiwym w formacie ZIP zawierające wszystkie przygotowane do oceny foldery i pliki.

#### **Opis technologiczny:**

- 1. PESEL\_Panorama.jpg
	- wykonana z 5 zdjęć z folderu do panoramy: 1.jpg ÷ 5.jpg,
	- proporcje 16:9,
	- rozdzielczość HD (1080 x 720 pikseli; 72 ppi), tryb kolorów RGB.

Bitmapy KW\_01.jpg do KW\_04.jpg

Proporcje plików 16:9, rozdzielczość HD (1080 x 720 pikseli; 72 ppi), tryb kolorów RGB.

Plansza tytułowa

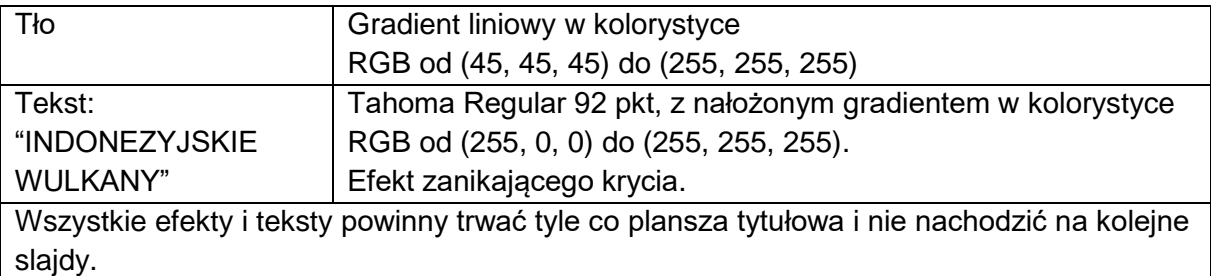

Czas trwania planszy tytułowej – 4 sekundy

#### Plansza końcowa

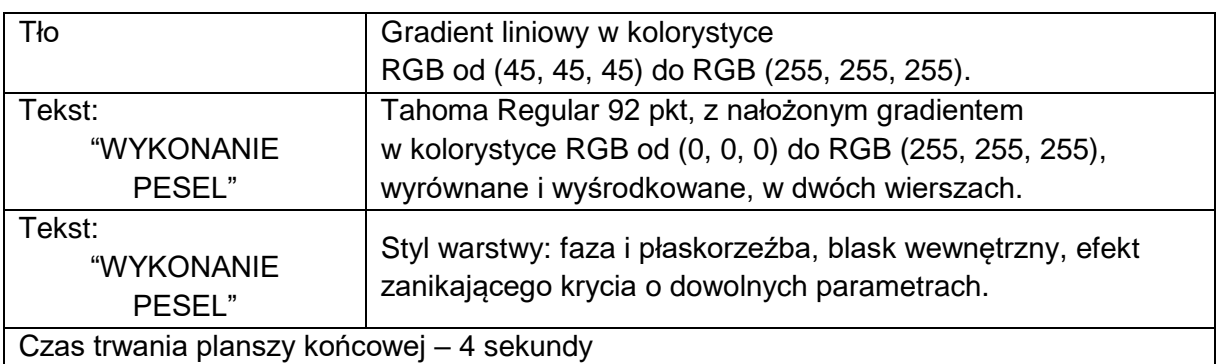

### Fotokast

Fotokast powinien składać się z siedmiu slajdów w których zastosowano efekty animacji oraz jednosekundowe przejścia o nazwie "zanikanie do czerni" pomiędzy slajdami. Czas trwania fotokastu – 28 sekund.

Ścieżkę dźwiękową należy przyciąć lub wyciszyć do 28 sekund.

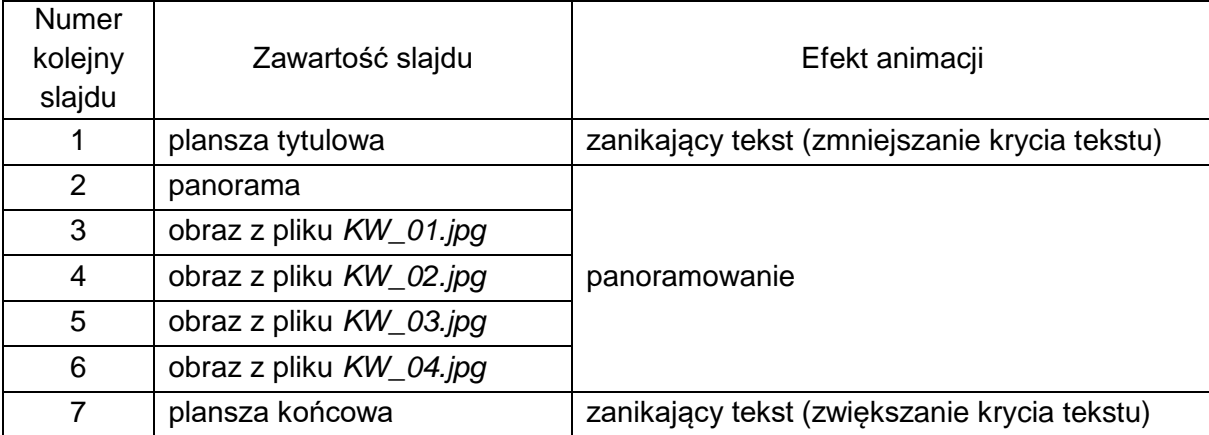

#### Zarchiwizowane foldery i pliki

Archiwum w formacie ZIP o nazwie *PESEL\_archiwum* zabezpieczone hasłem: *0000* nie może przekraczać 250 MB.

Folder o nazwie *PESEL\_fotokast* zapisz na płytę CD, zgłoś przez podniesienie ręki gotowość do sprawdzenia nagrania, a po uzyskaniu zgody przewodniczącego ZN sprawdź poprawność nagrania płyty. Sprawdzoną płytę CD podpisz swoim numerem PESEL.

## **Czas przeznaczony na wykonanie zadania wynosi 180 minut.**

#### **Ocenie będzie podlegać 5 rezultatów:**

- panorama,
- bitmapy do fotokastu,
- plansza tytułowa i końcowa fotokastu,
- fotokast,
- zarchiwizowane foldery i pliki.

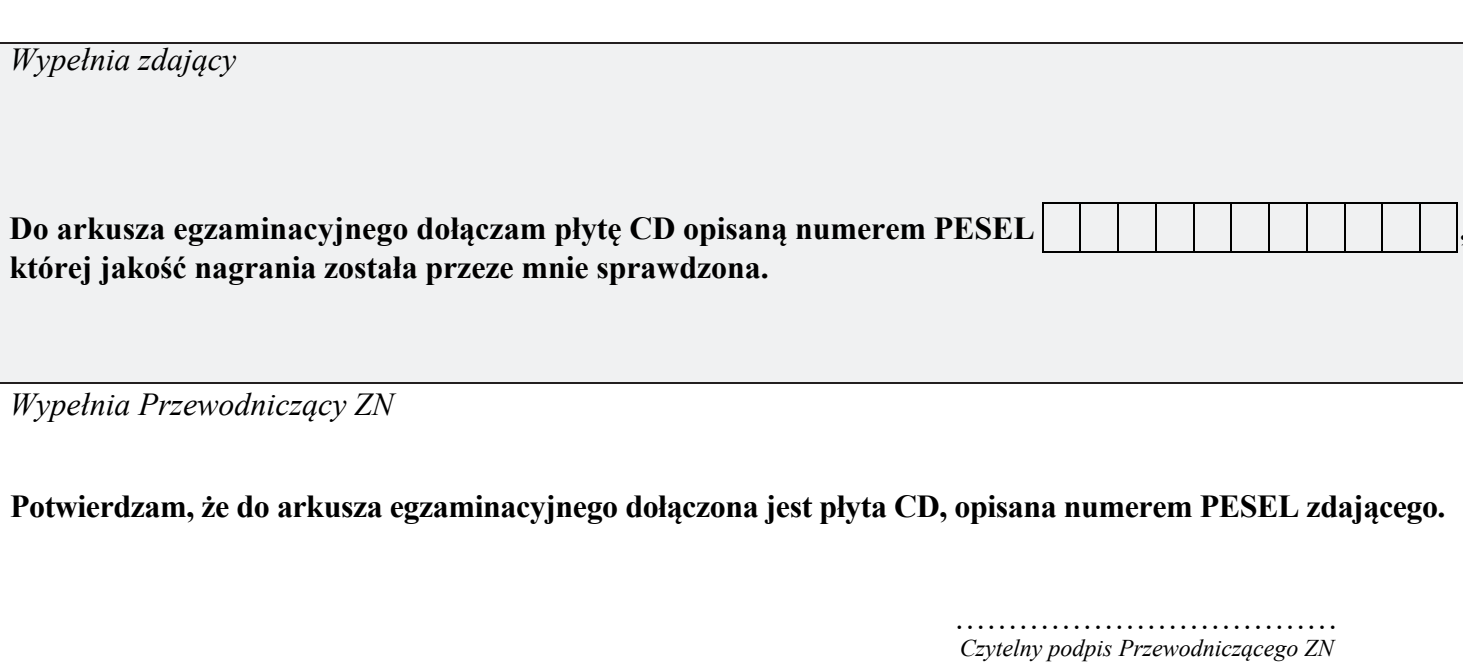